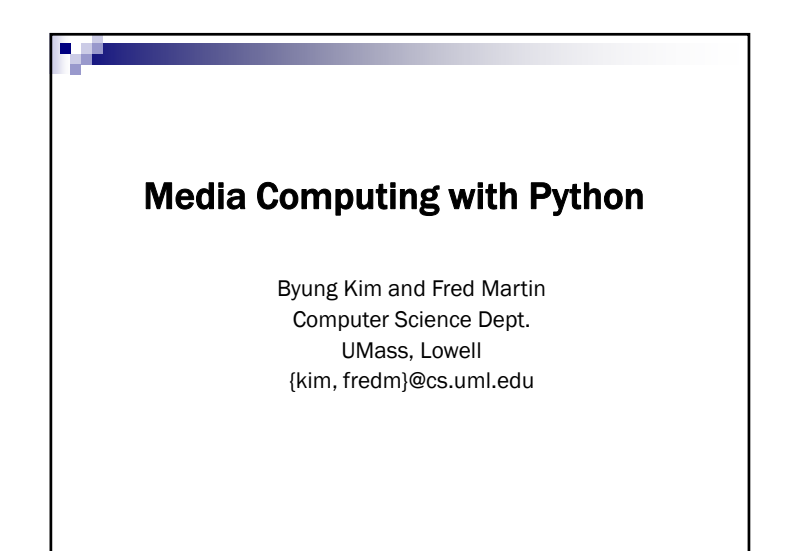

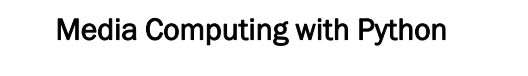

- Computer Programming Can Be Fun
	- Mark Guzdial, Georgia Tech
- Problem space -- Digital media • Text, image, video, audio
- Computer Programming
	- Process (steps) of manipulating data
	- Python language

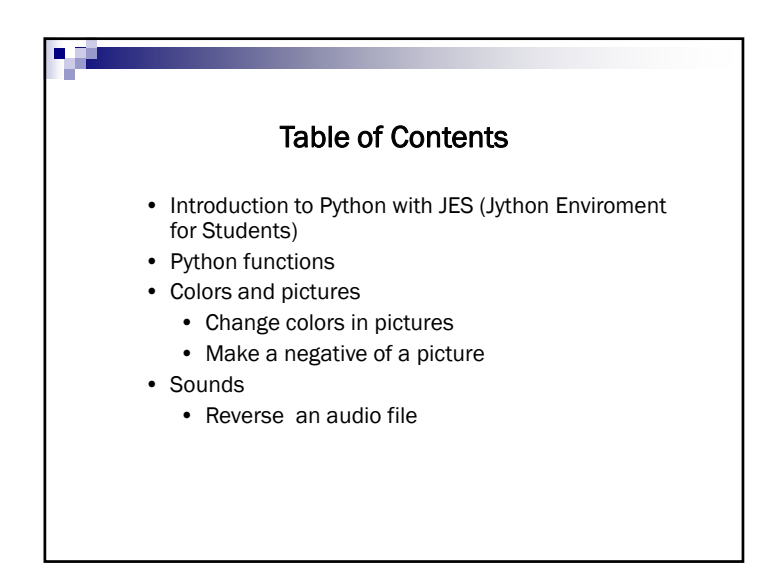

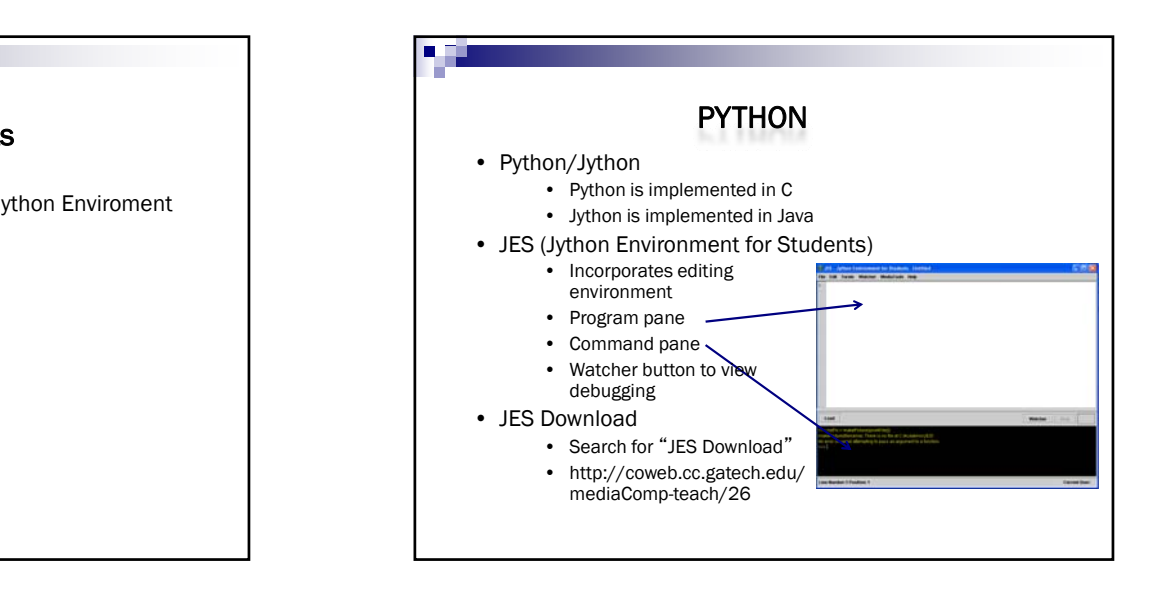

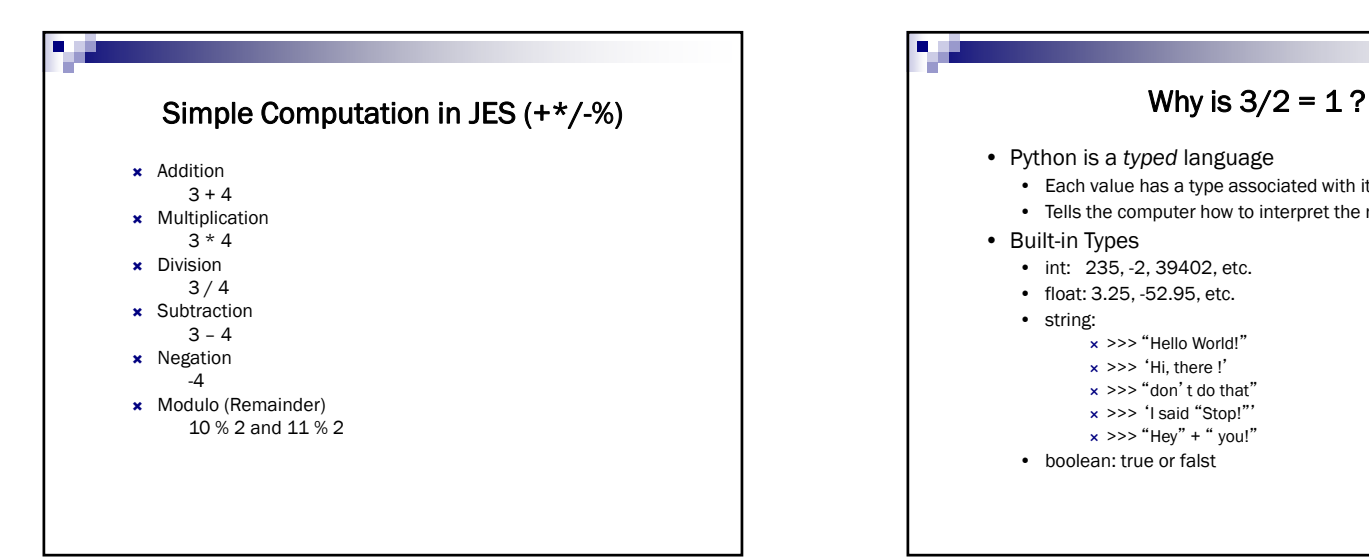

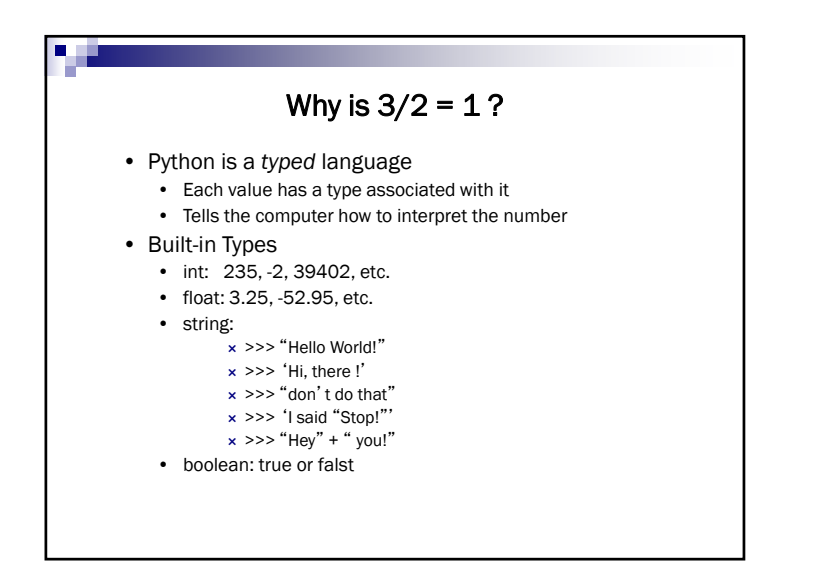

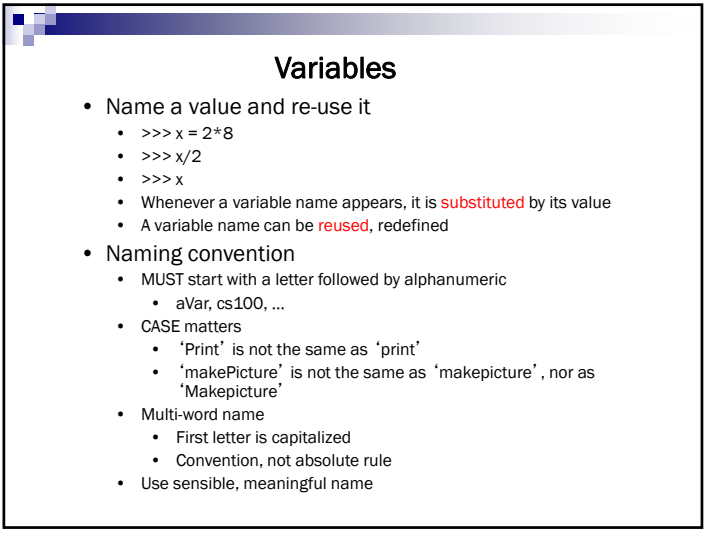

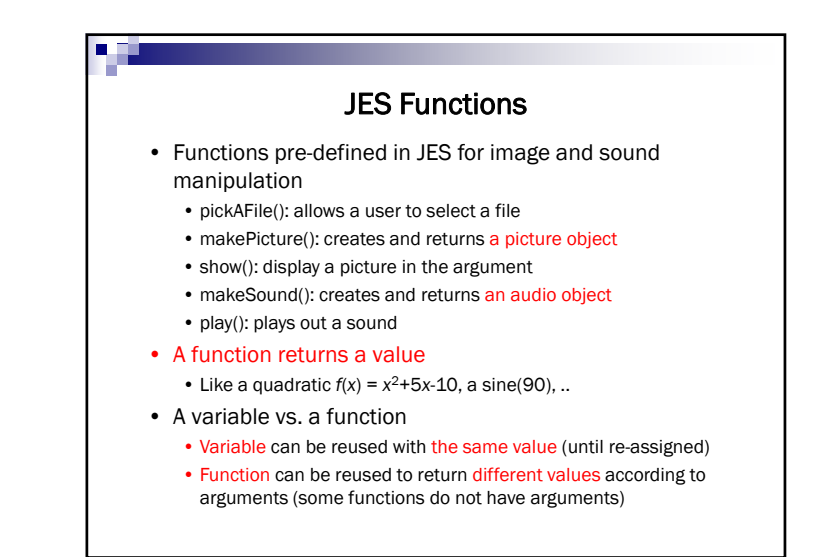

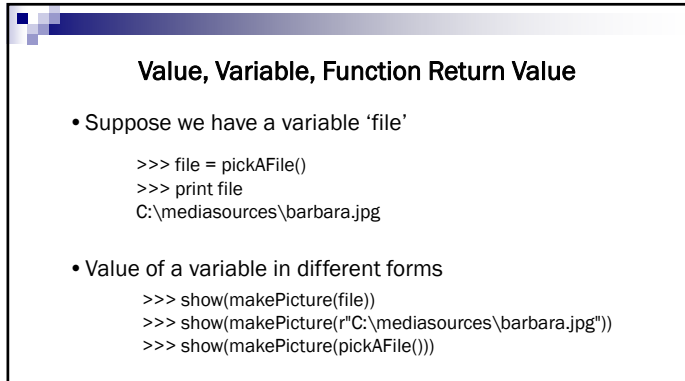

NOTE: Put 'r' in front of Windows file path • <sup>r</sup>"C:\mediasources\barbara.jpg"

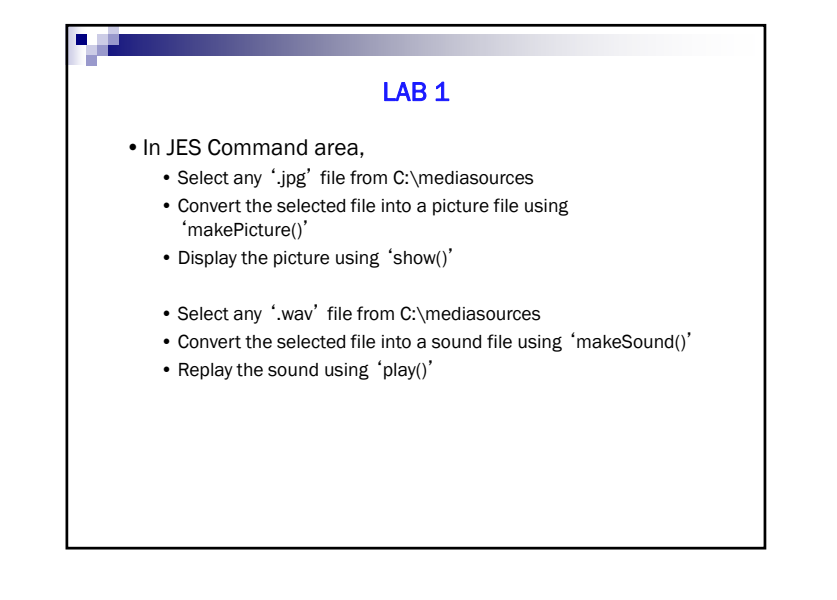

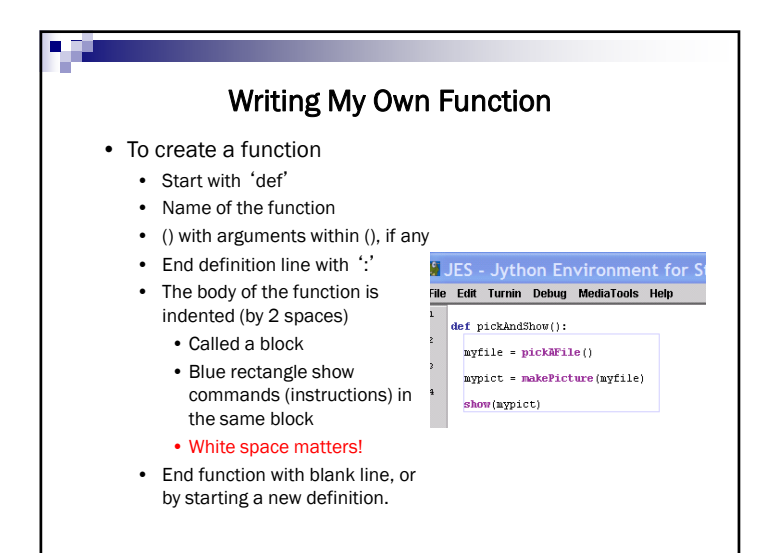

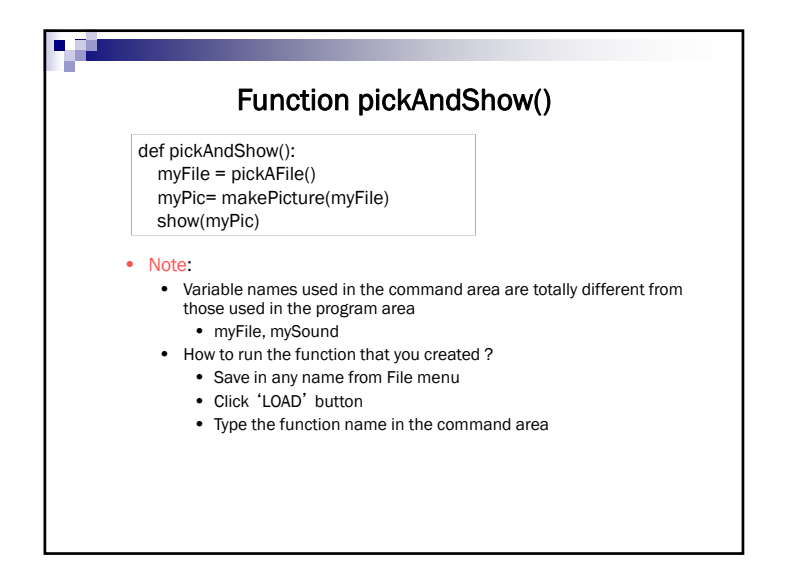

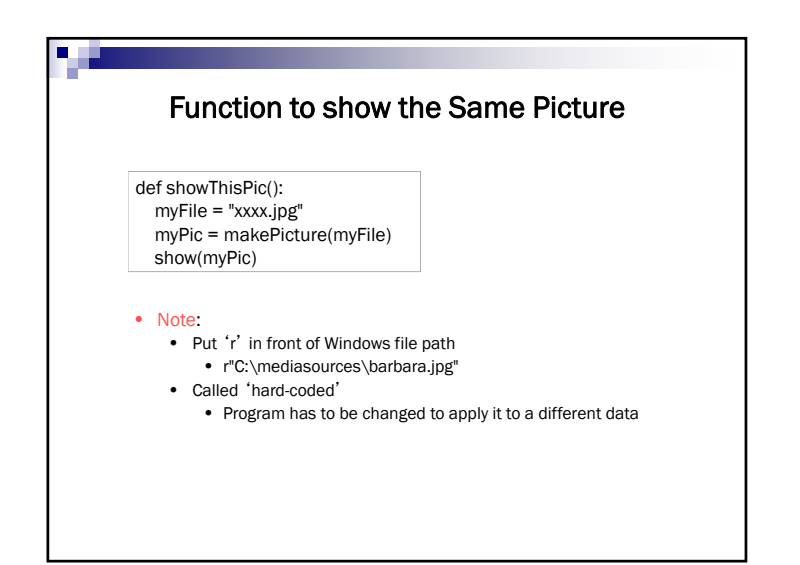

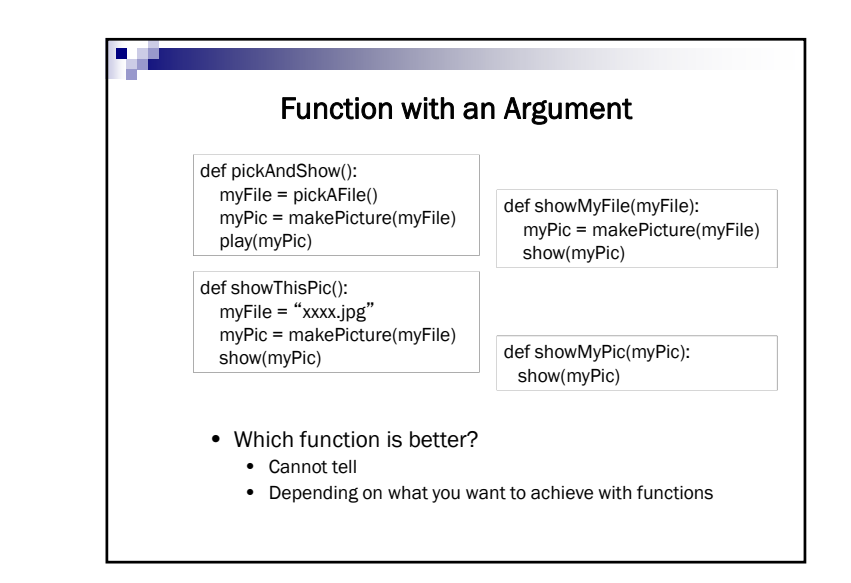

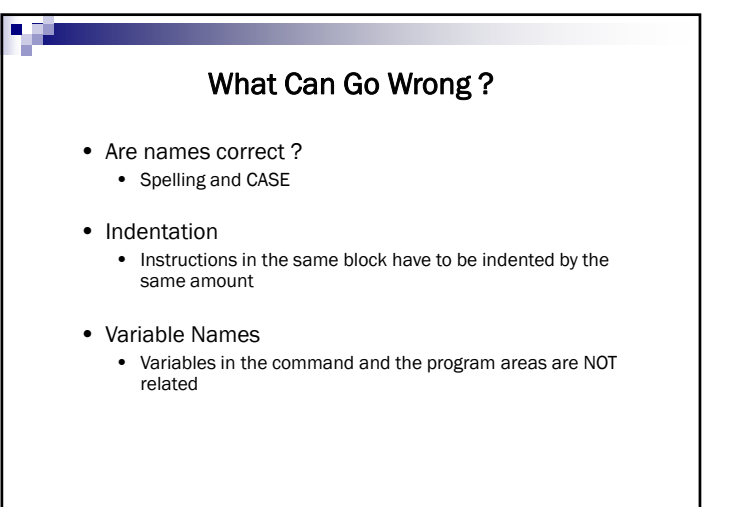

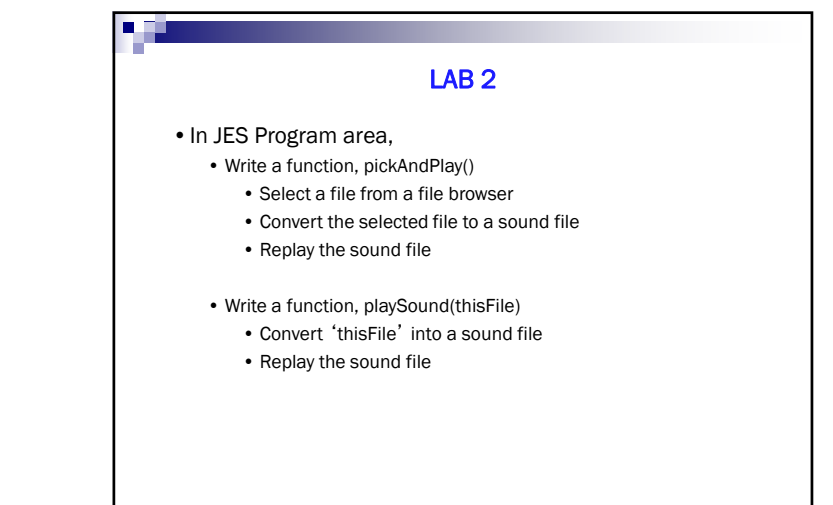

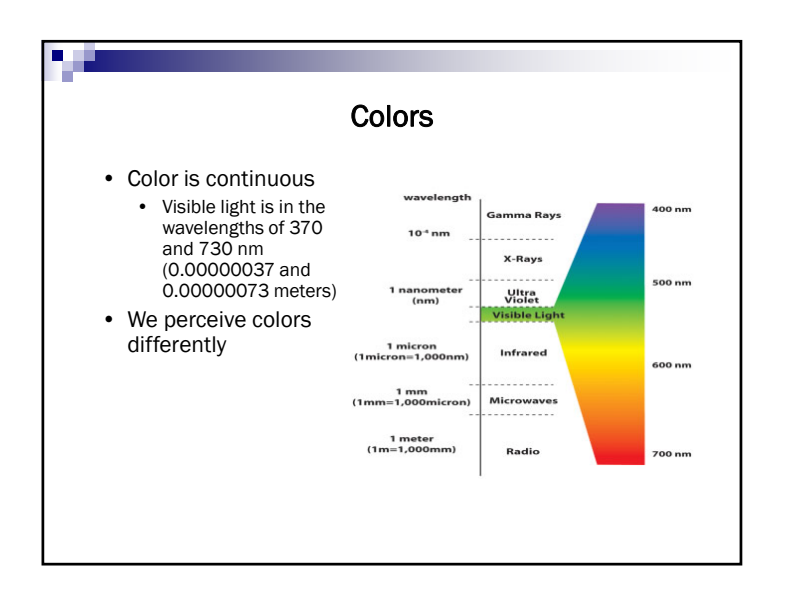

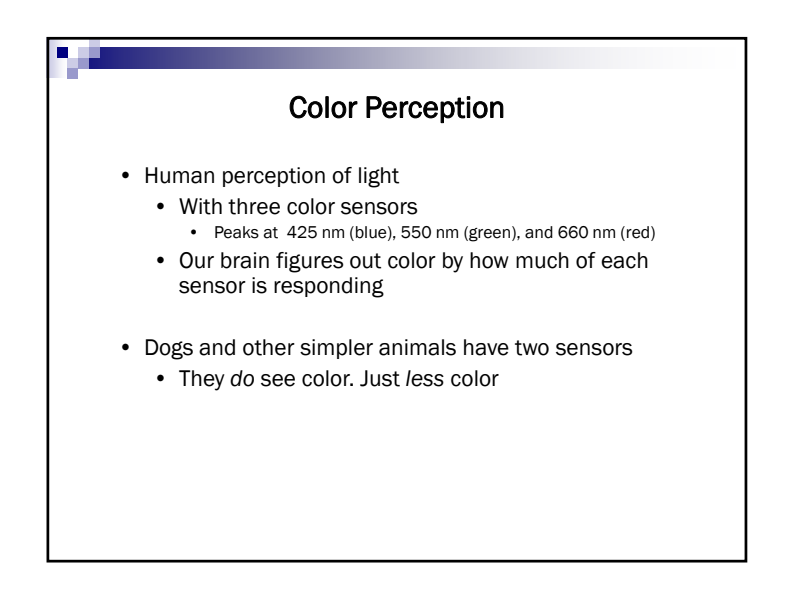

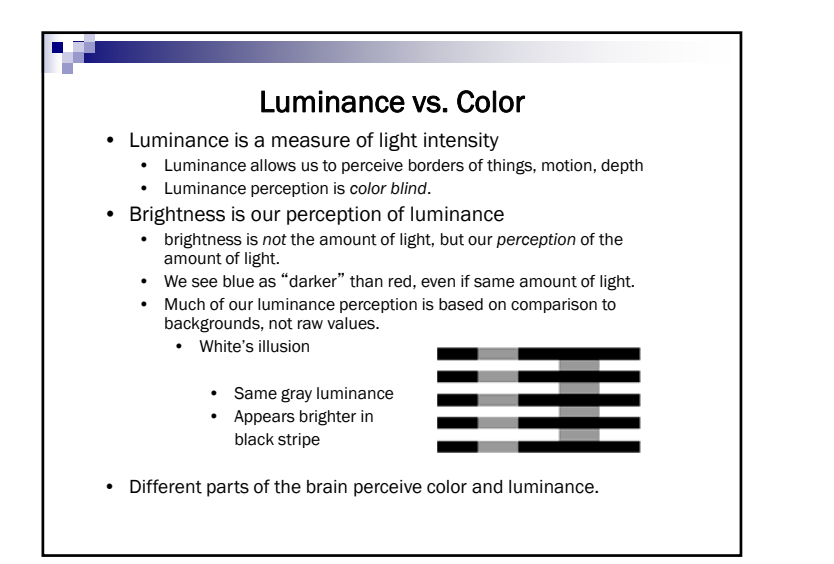

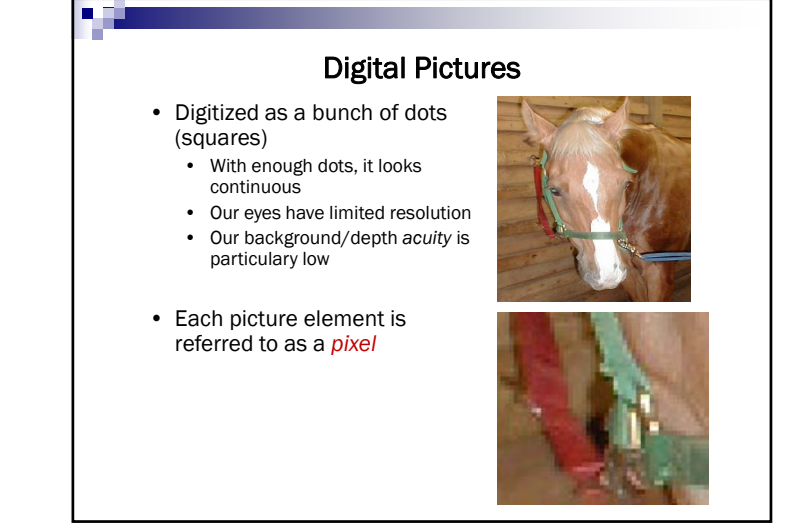

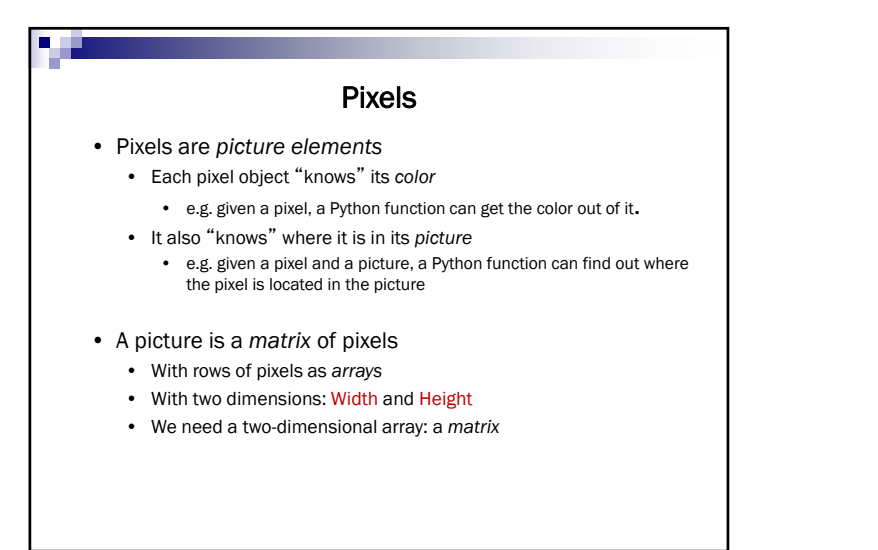

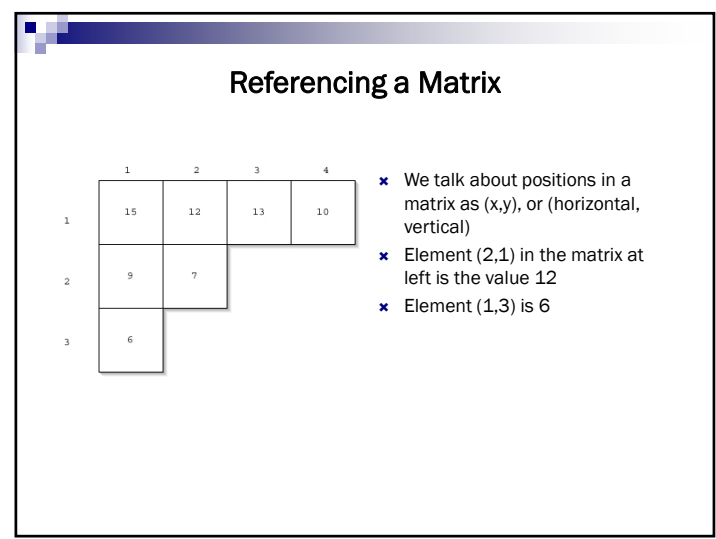

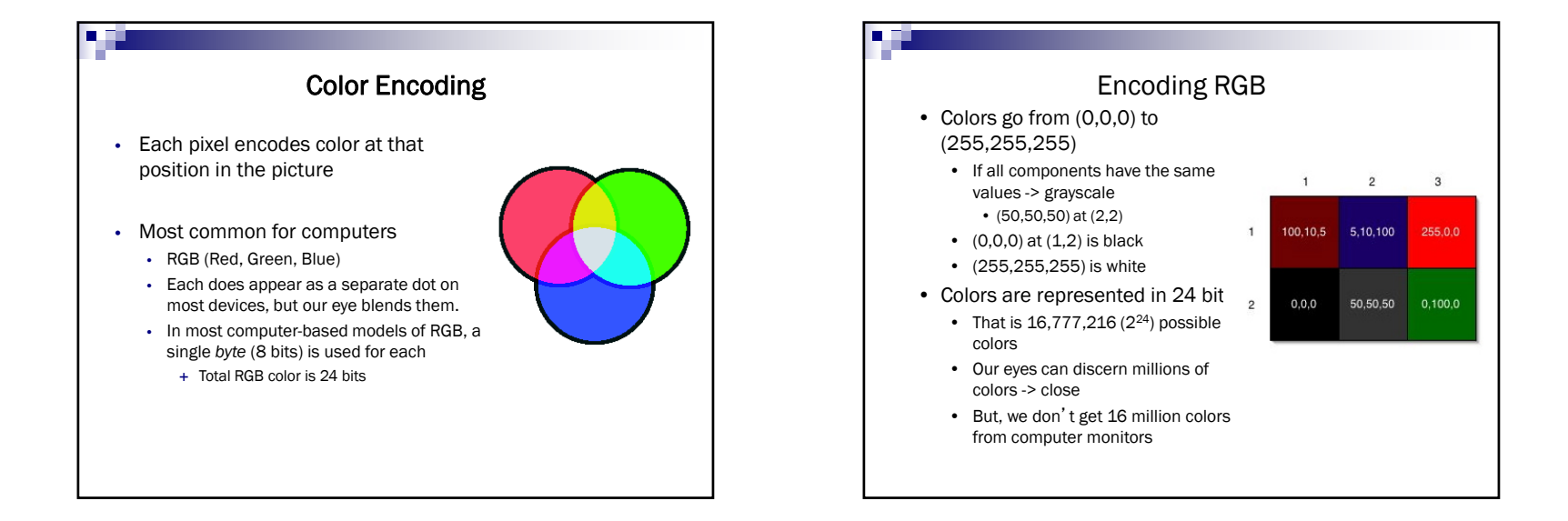

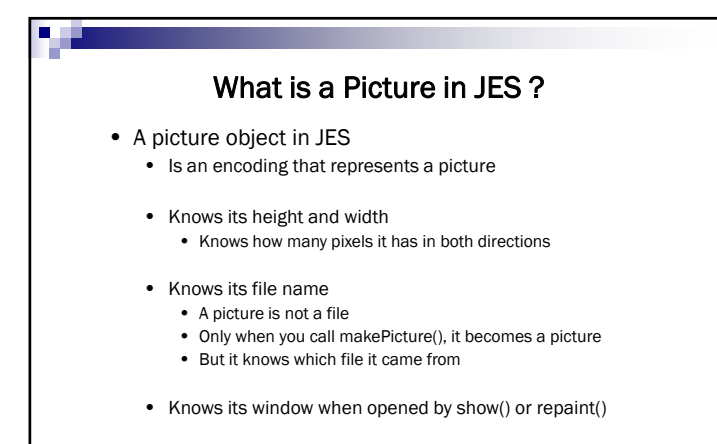

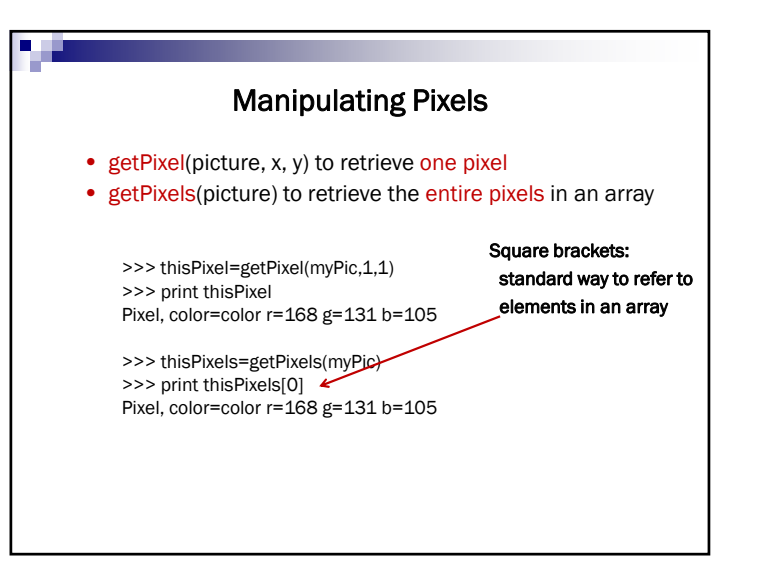

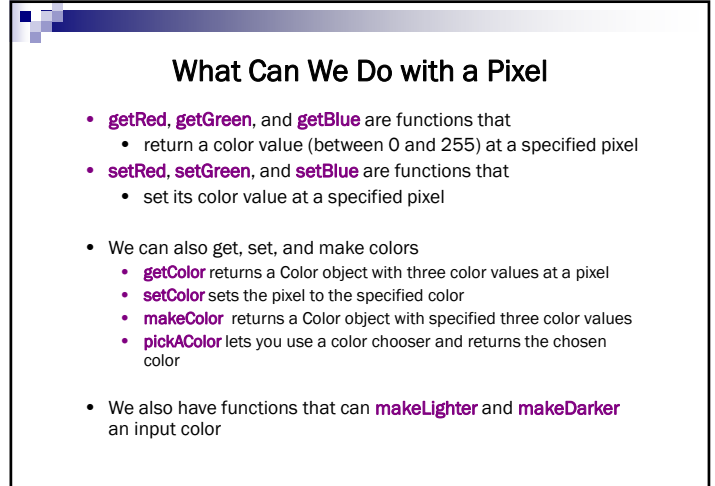

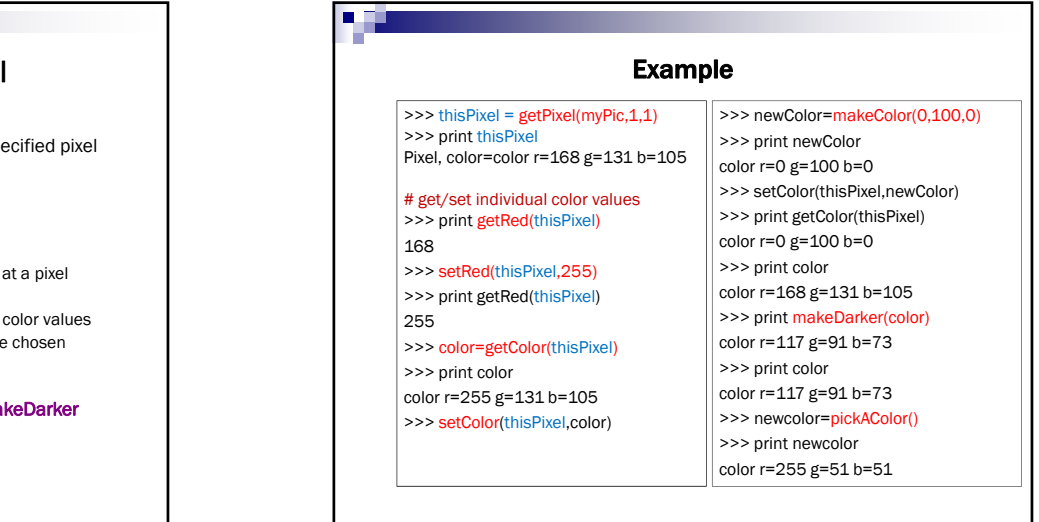

### Change Colors Directly

>>> file="C:/mediasources/barbara.jpg" >>> pict=makePicture(file)

>>> show(pict)

>>> setColor(getPixel(pict,10,100),yellow) >>> setColor(getPixel(pict,11,100),yellow) >>> setColor(getPixel(pict,12,100),yellow)

>>> setColor(getPixel(pict,13,100),yellow)

>>> repaint(pict)

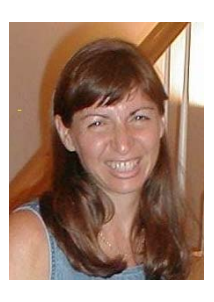

# • In JES Command area, • Select a '.jpg' file by pickAFile() • Convert the selected file to a picture file • Change any ten adjacent pixels into red color LAB 3

#### **Can Change Colors in Pixels**

• We did

п

>>> setColor(getPixel(pict,10,100),yellow) >>> setColor(getPixel(pict,11,100),yellow) >>> setColor(getPixel(pict,12,100),yellow) >>> setColor(getPixel(pict,13,100),yellow)

• This is the same as

>>> setColor(getPixel(pict,10,100),yellow) >>> setColor(getPixel(pict,10+1,100),yellow) >>> setColor(getPixel(pict,10+2,100),yellow) >>> setColor(getPixel(pict,10+3,100),yellow)

#### Any Way to Automate This ? >>> setColor(getPixel(pict,10,100),yellow) >>> setColor(getPixel(pict,10+1,100),yellow) >>> setColor(getPixel(pict,10+2,100),yellow) >>> setColor(getPixel(pict,10+3,100),yellow) • We have • Problem solving – like a cooking recipe, a manual, … • Get an overall idea of how to approach the problem => PROCESS

- 
- Specify the steps to go through to solve the problem
- Use the syntax in the given programming language
- "for var in range(0, 4):"

>>> for i in range(4): … setColor(getPixel(pict,10+i,100),yellow)

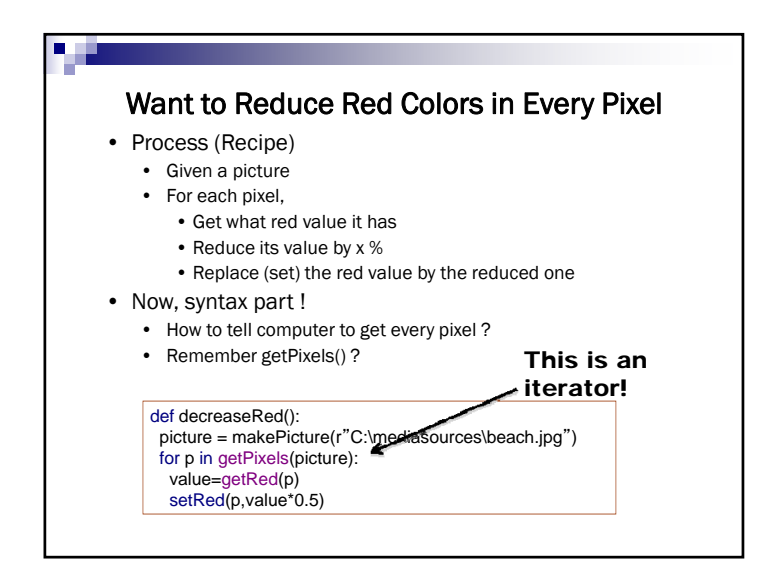

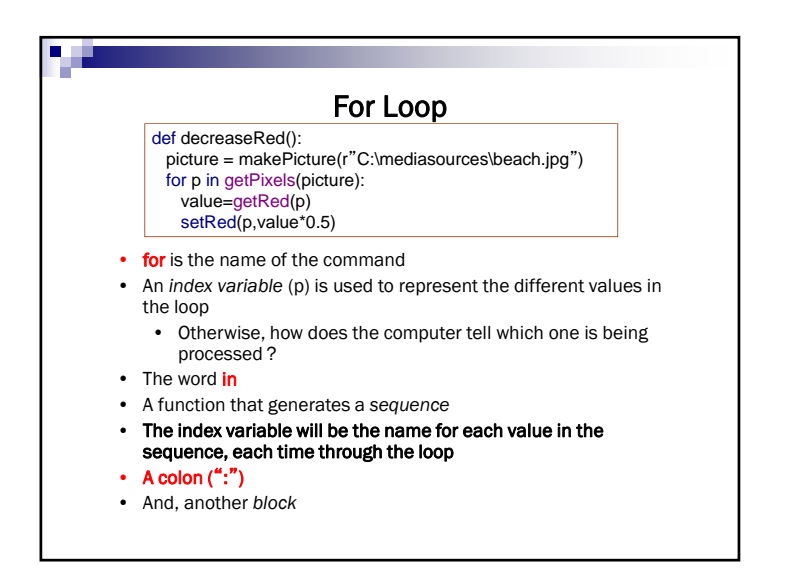

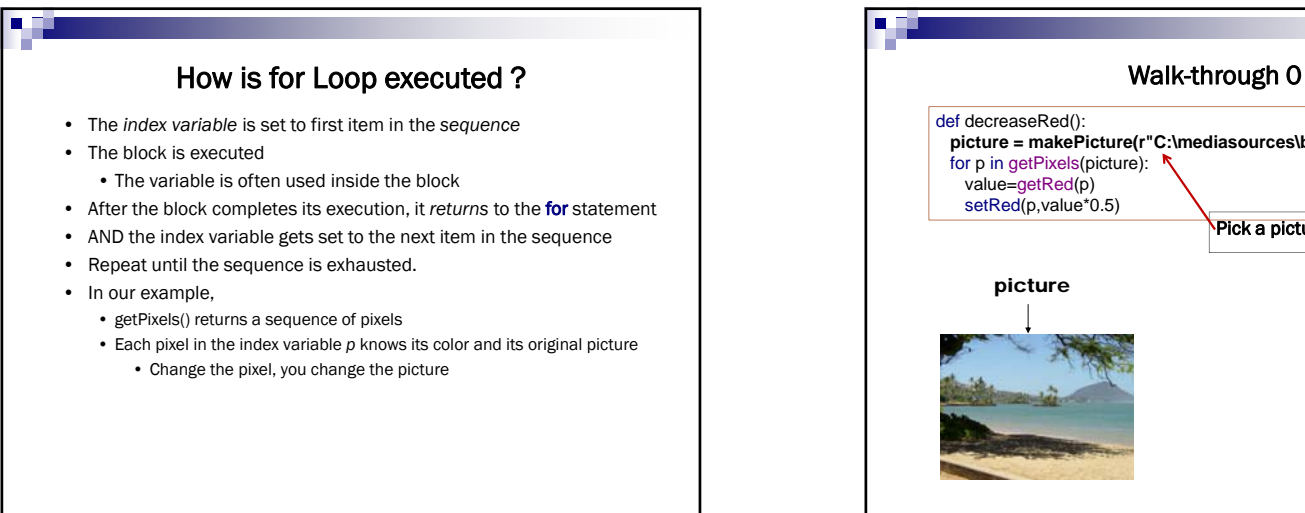

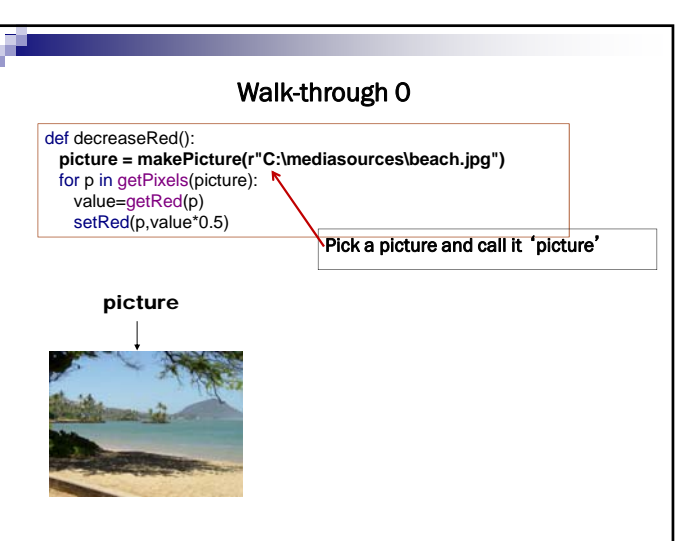

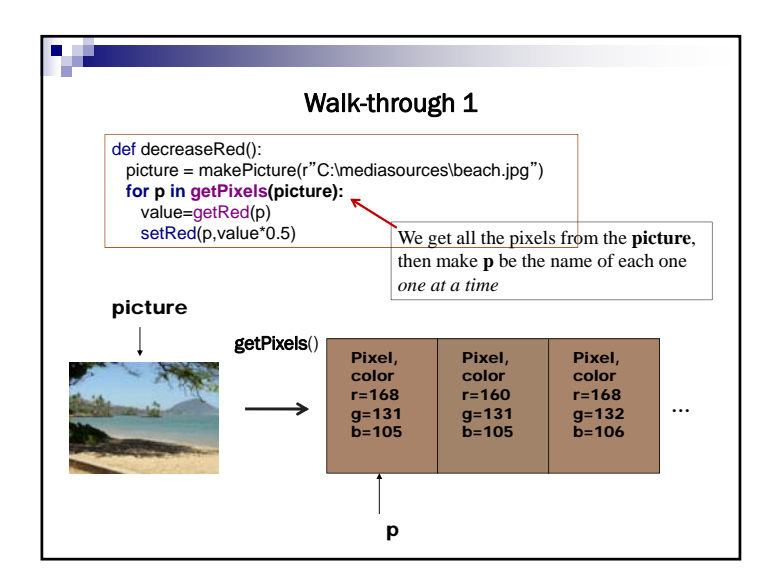

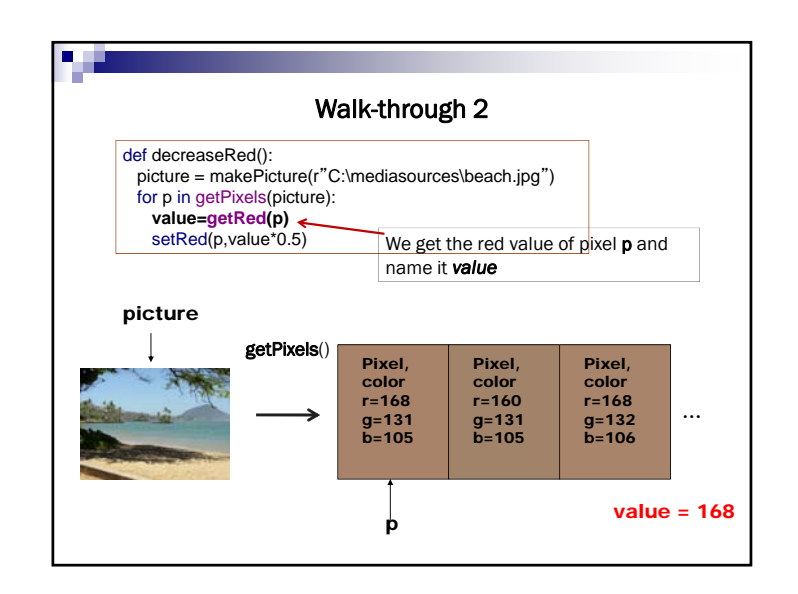

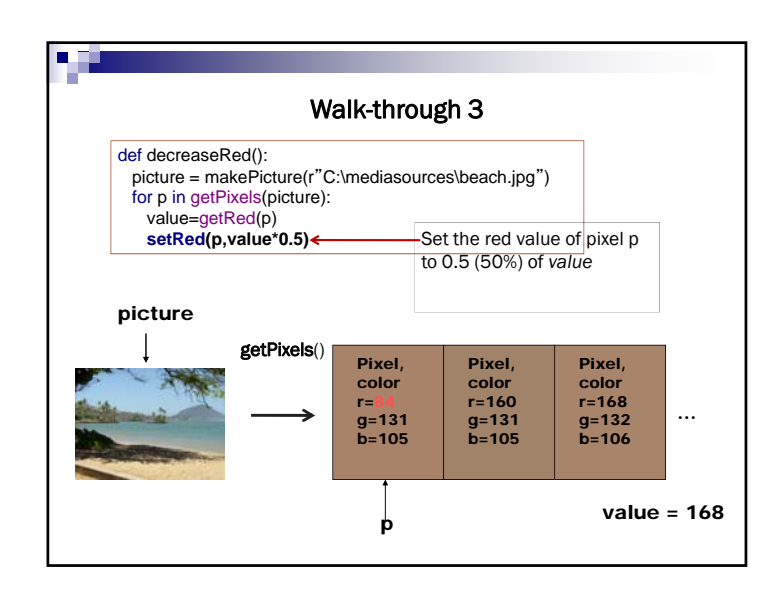

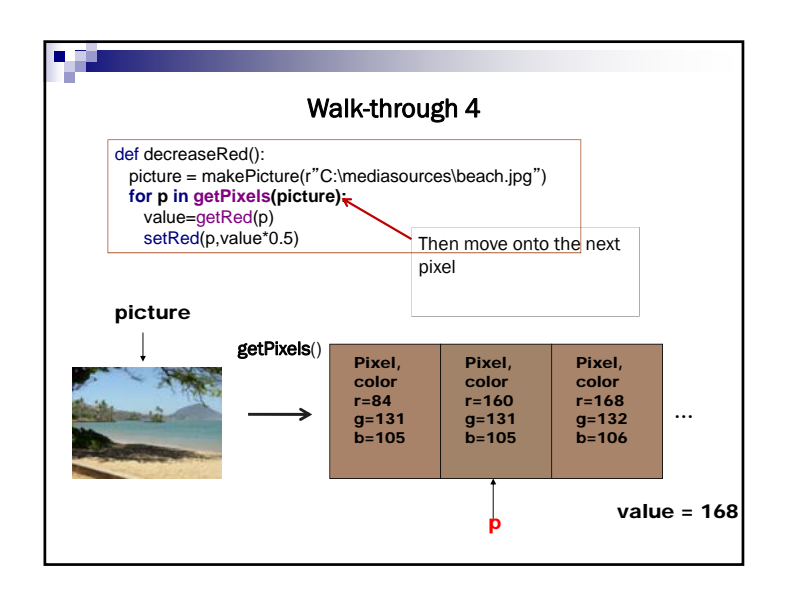

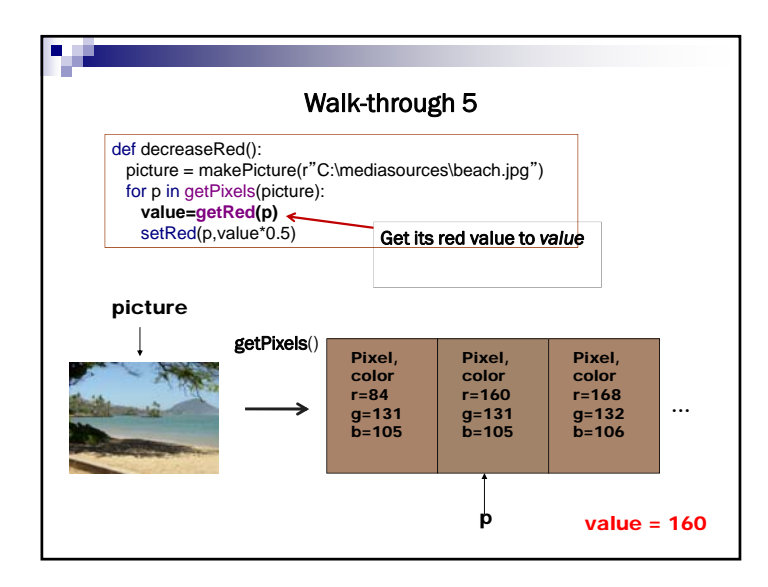

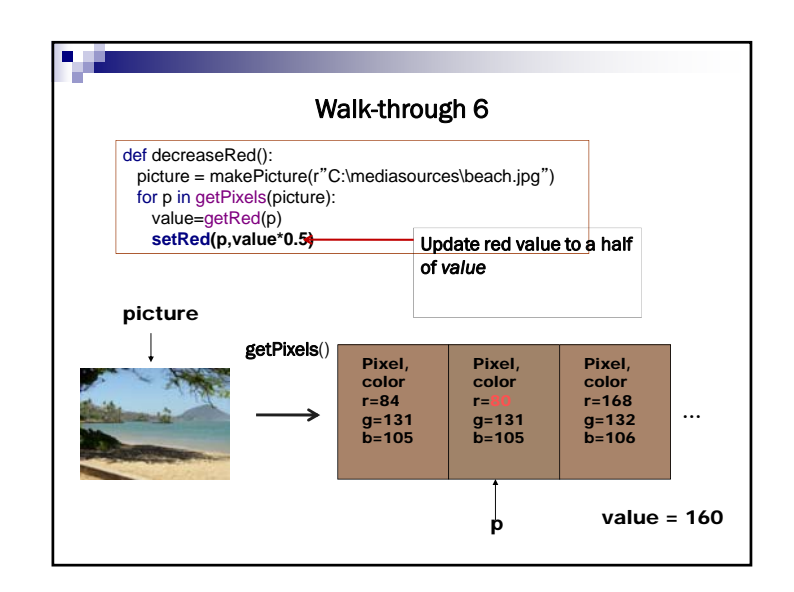

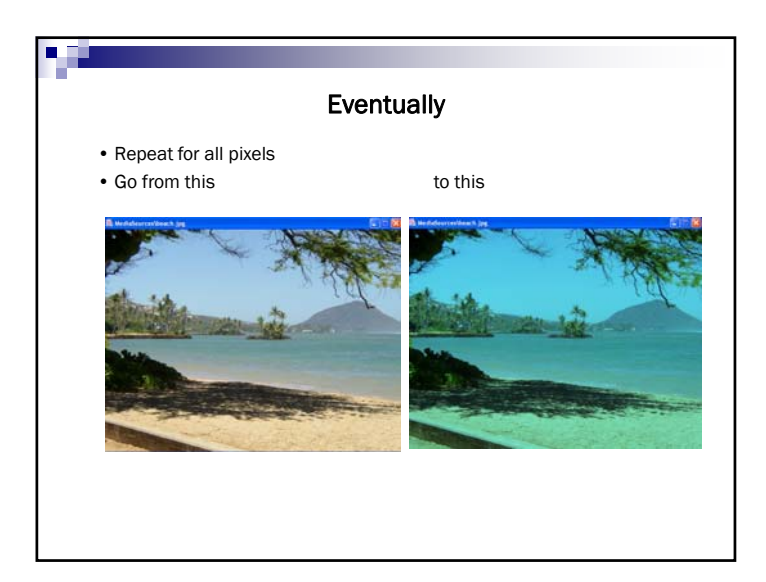

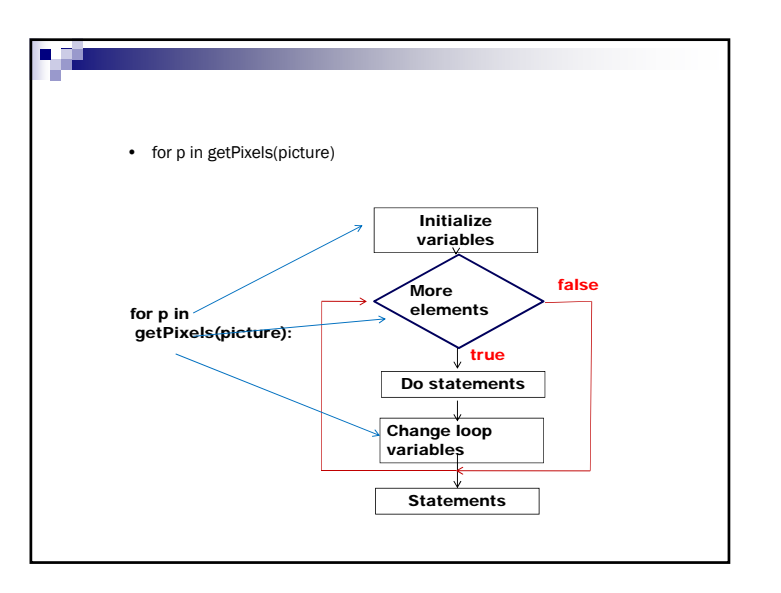

#### Tracing/Stepping/Walking Through

- •What we just did is called "stepping" or "walking through" the program
	- You consider each step of the program, in the order that the computer would execute it
	- You consider what would *specifically* happen there
	- You write down what values each variable (name) has at each point.
- •It's one of the most important *debugging* skills you can have.
	- And *everyone* has to do a *lot* of debugging, especially at first.

## •In JES Program area, • Write a function, increaseRed(picFile) • Increases a red value in every pixel in the picture file, picFile, by 30% •And run the new function increaseRed(picFile) in the Command area LAB 4

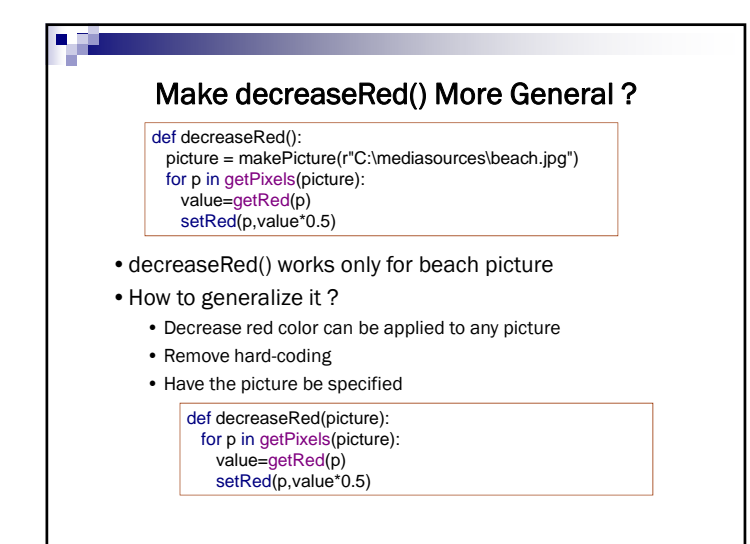

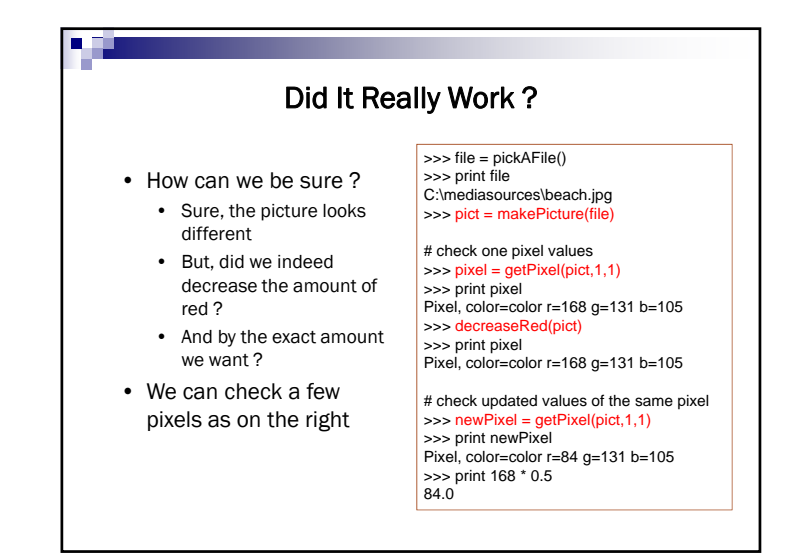

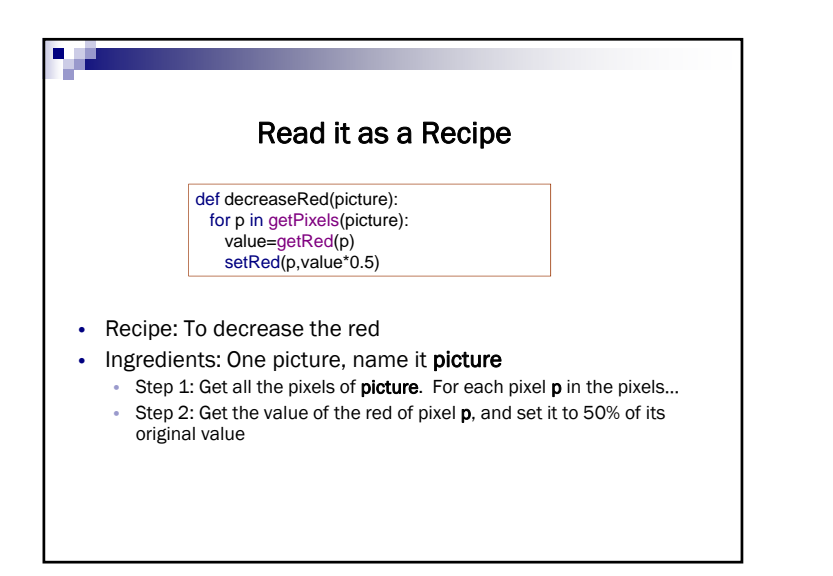

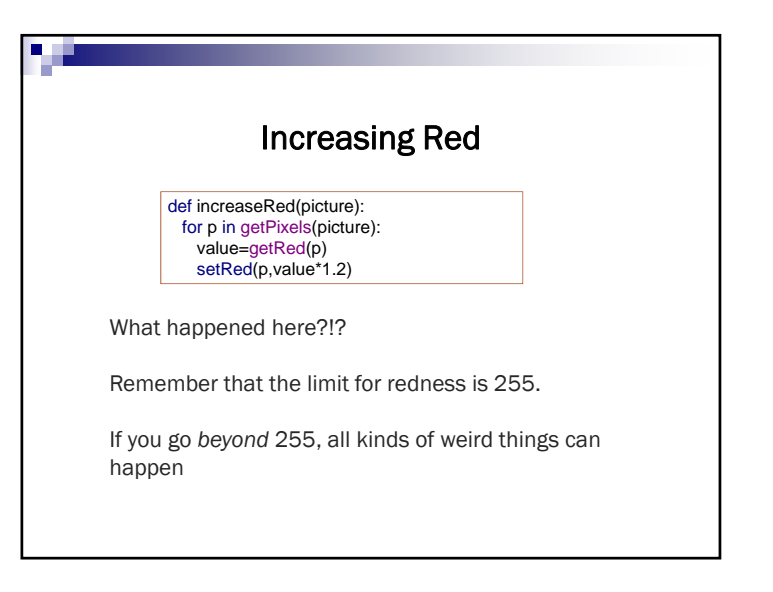

## $\blacksquare$ How does increaseRed differ from decreaseRed?• Well, it does increase rather than decrease red, but other than that…• It takes the same input • It can also work for *any* picture • It's a specification of a *process* that will work for *any* picture • There's nothing specific to any picture here.

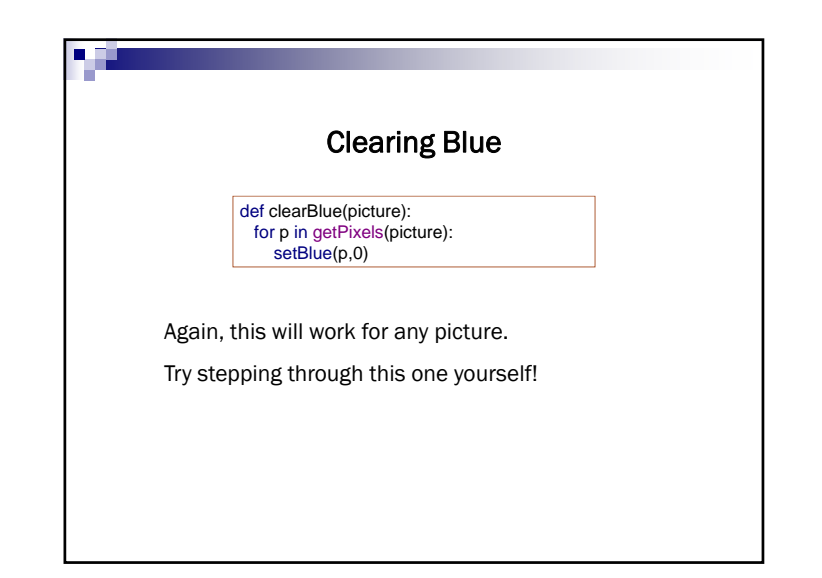

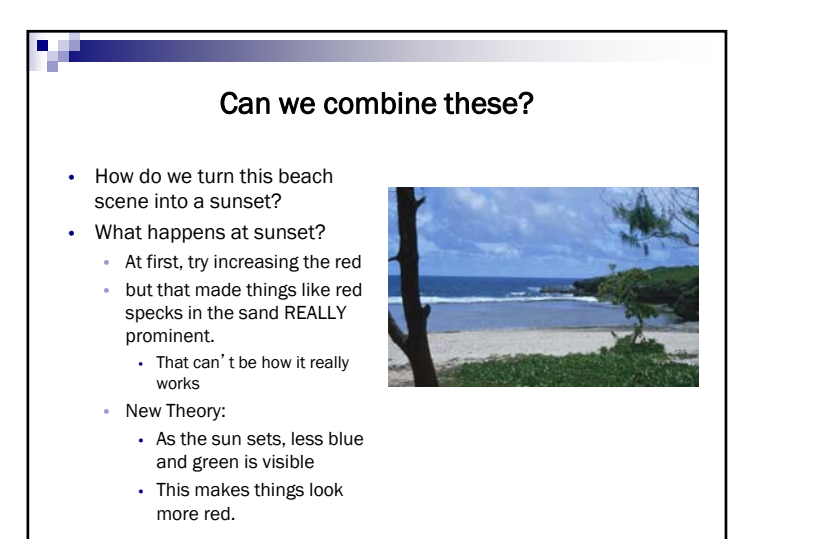

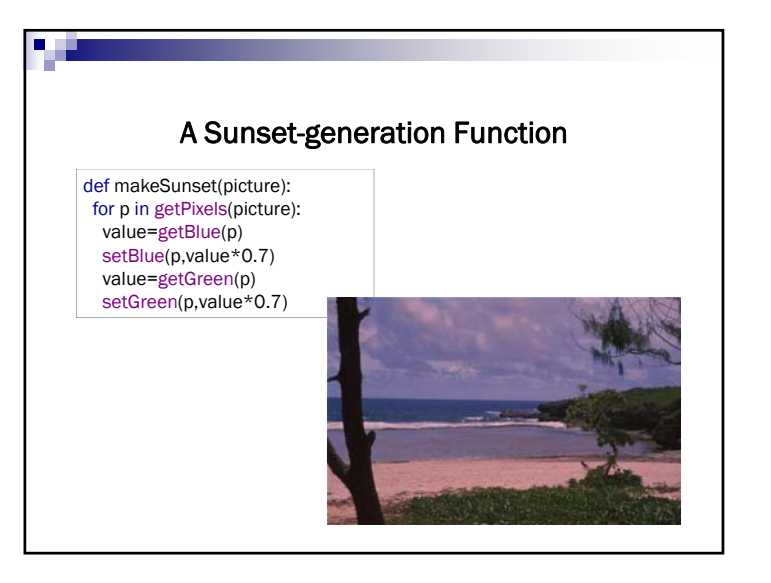

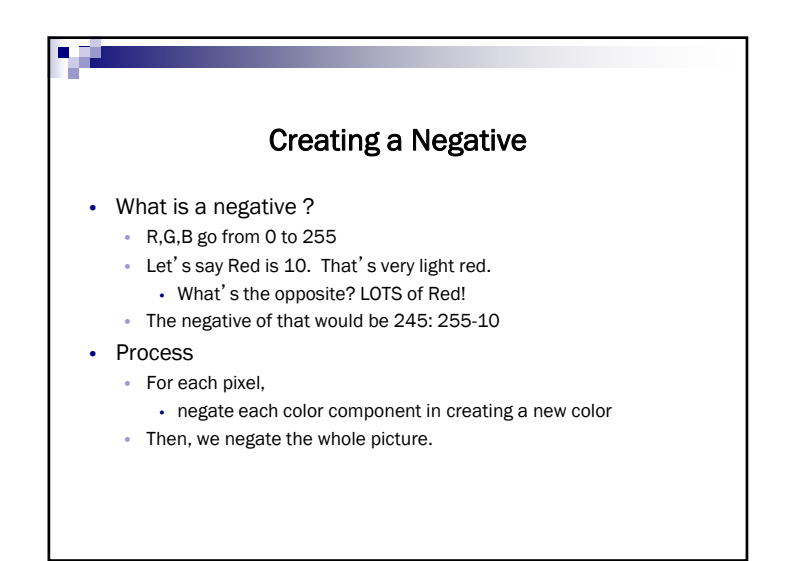

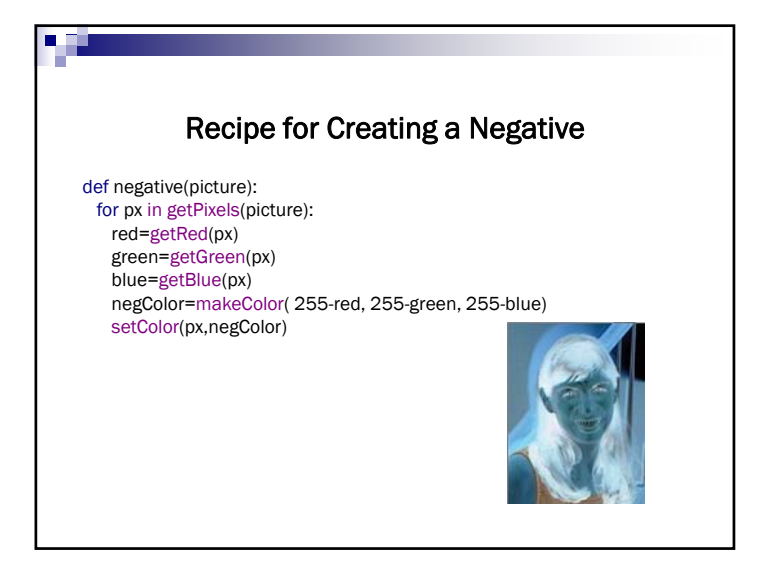

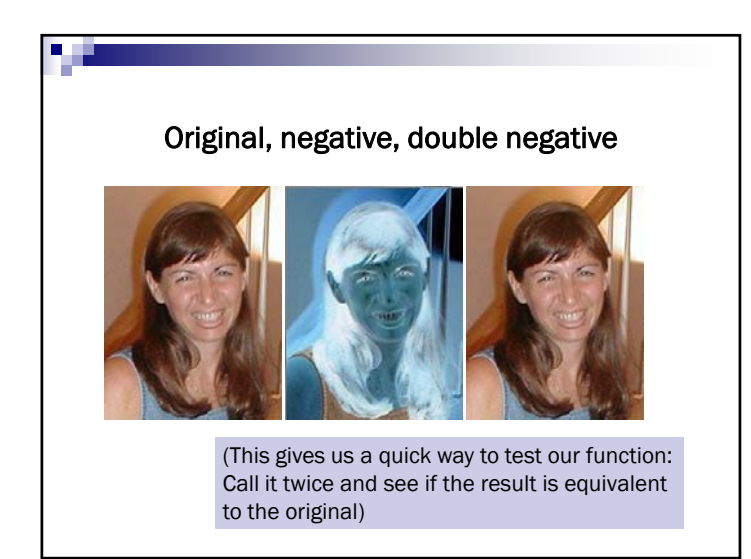

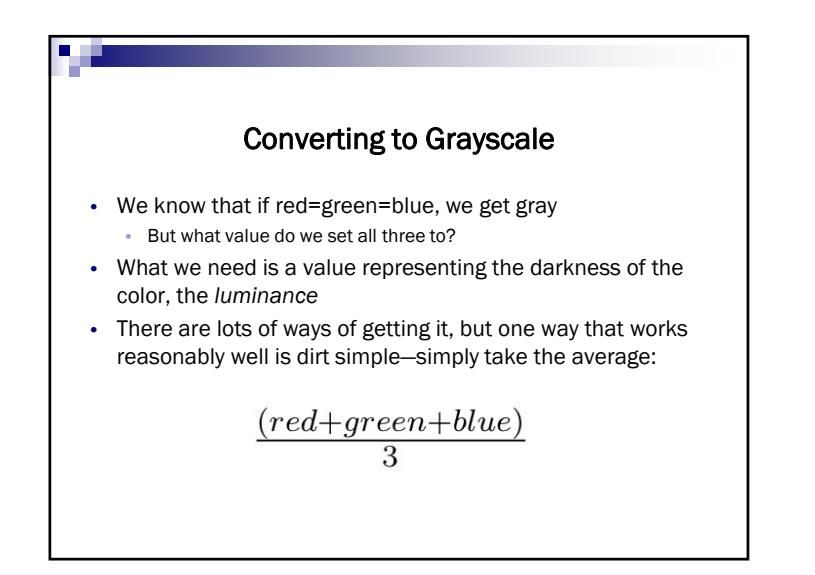

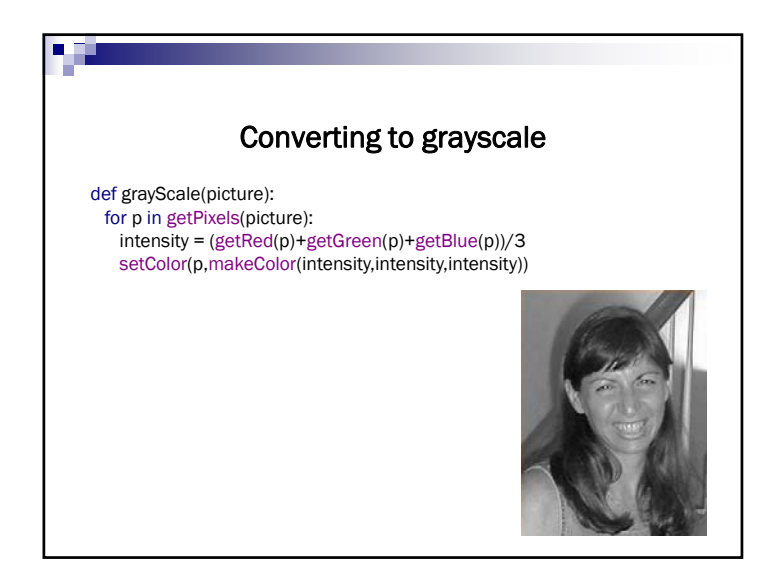

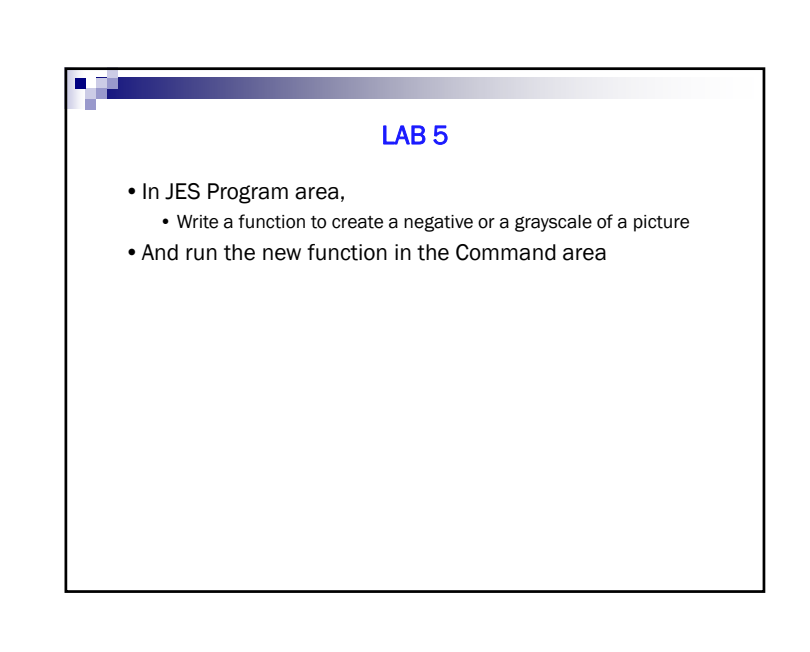

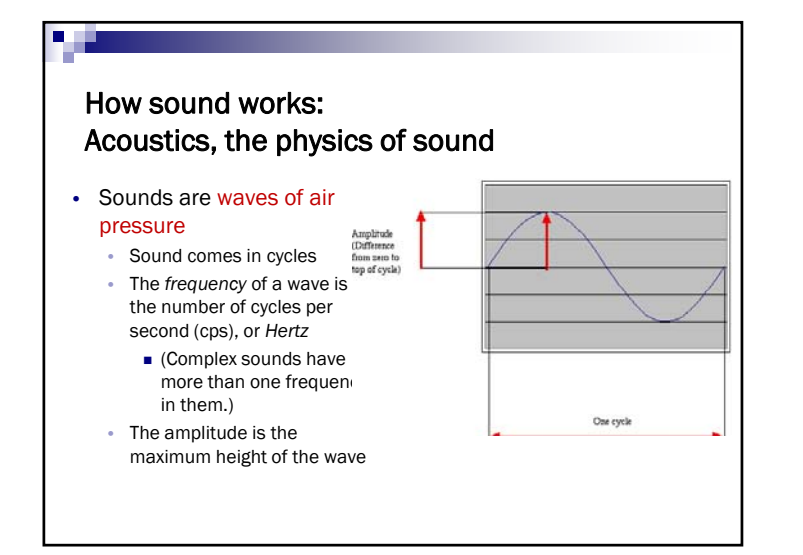

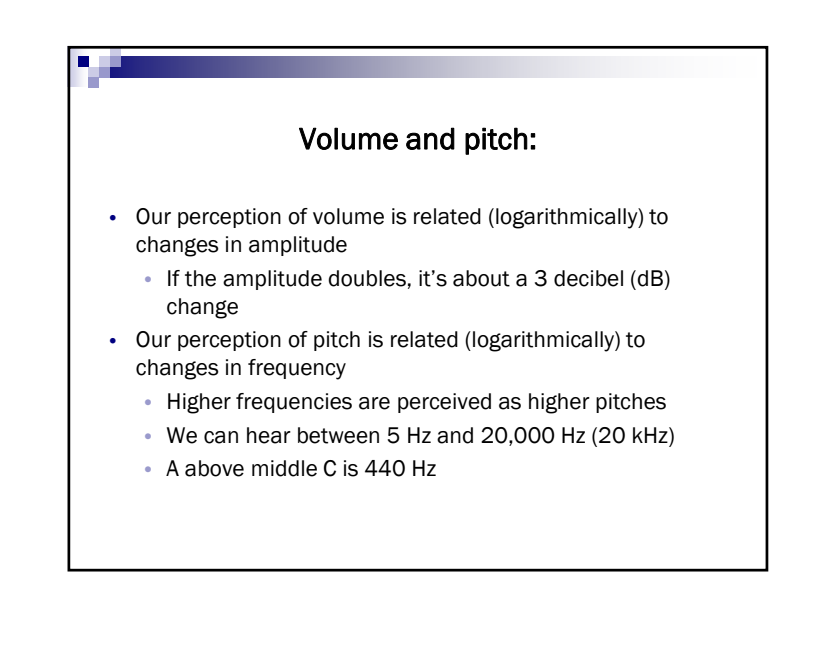

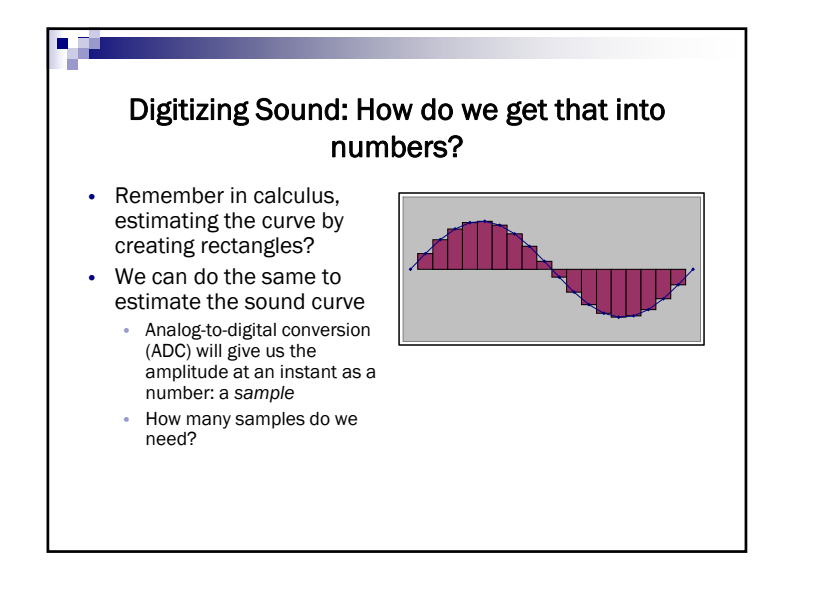

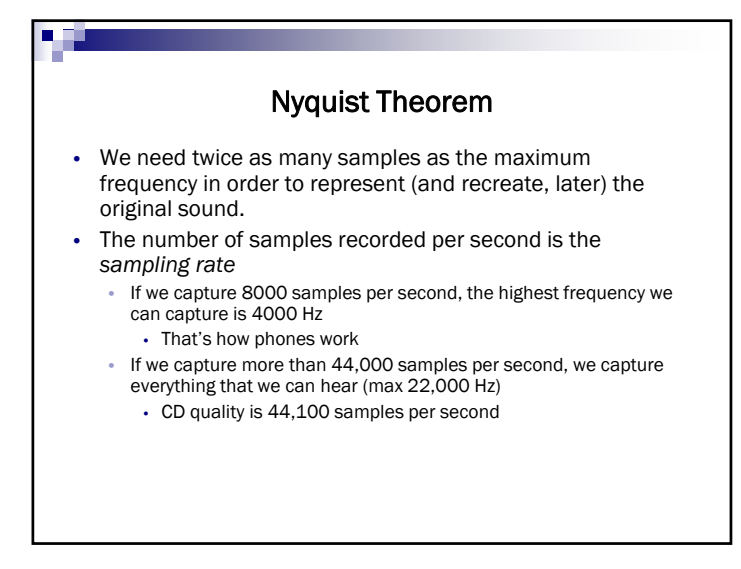

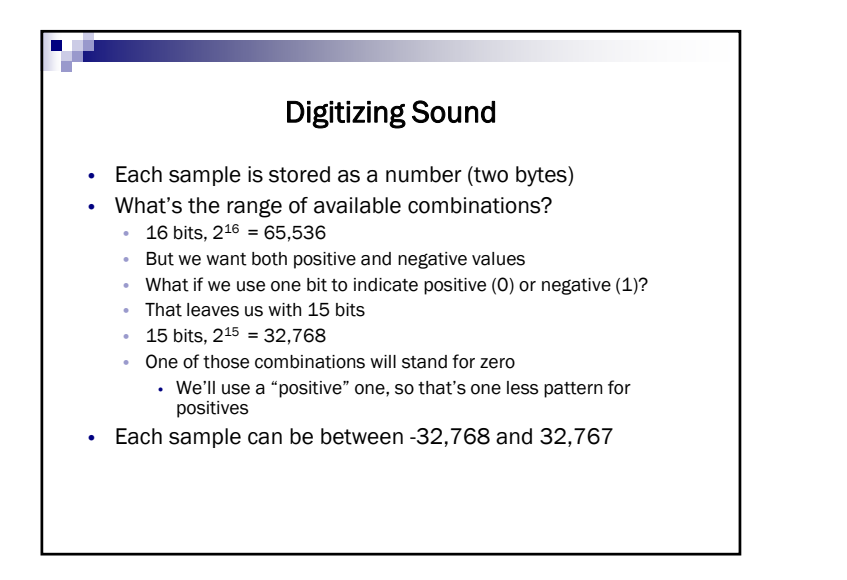

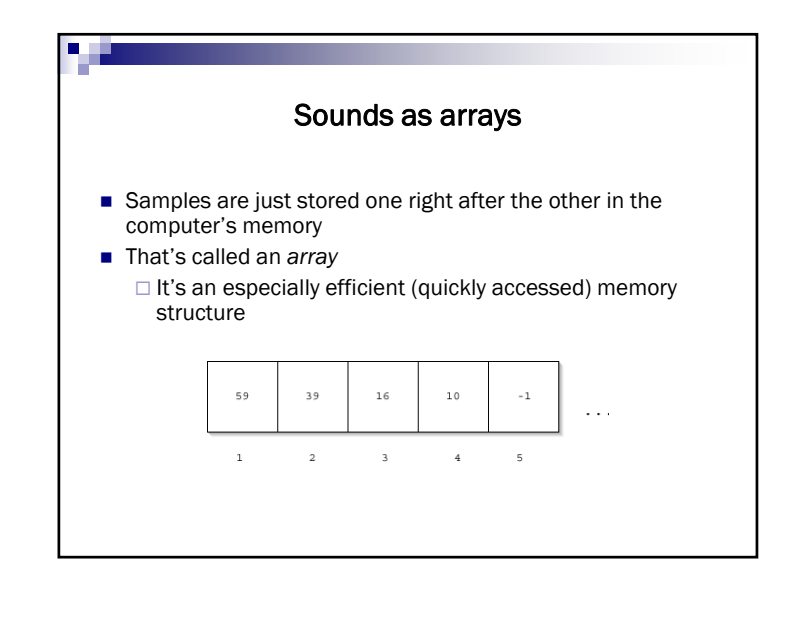

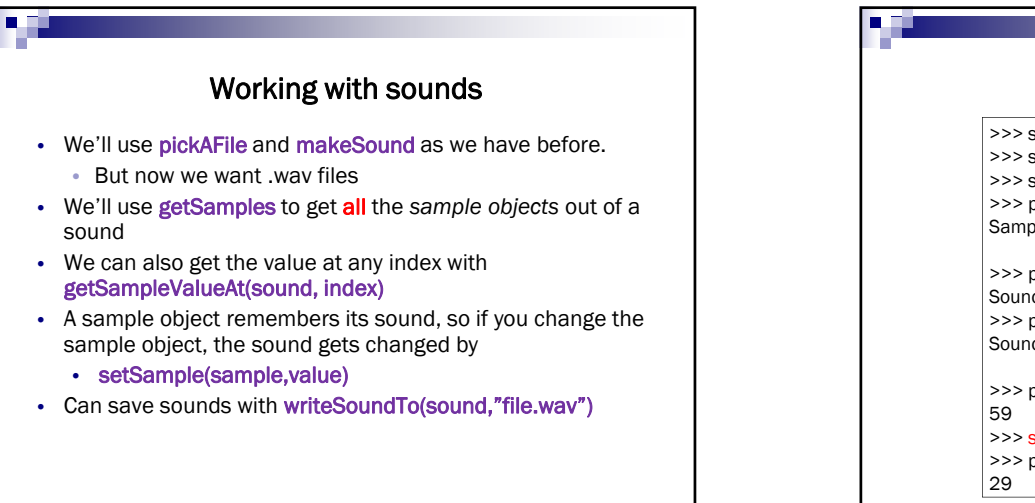

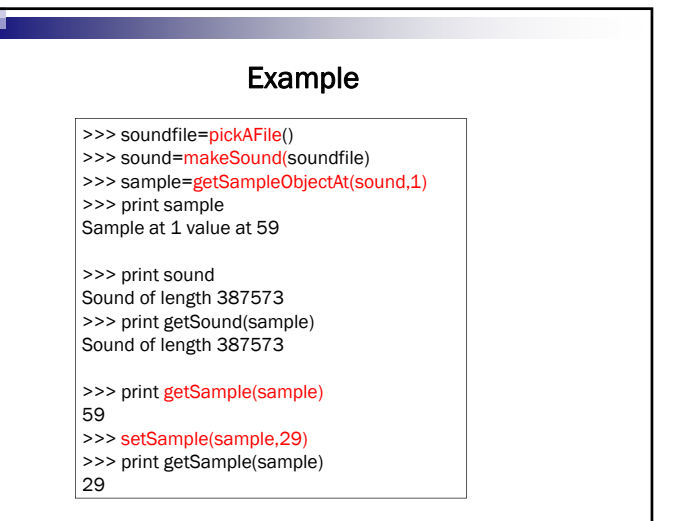

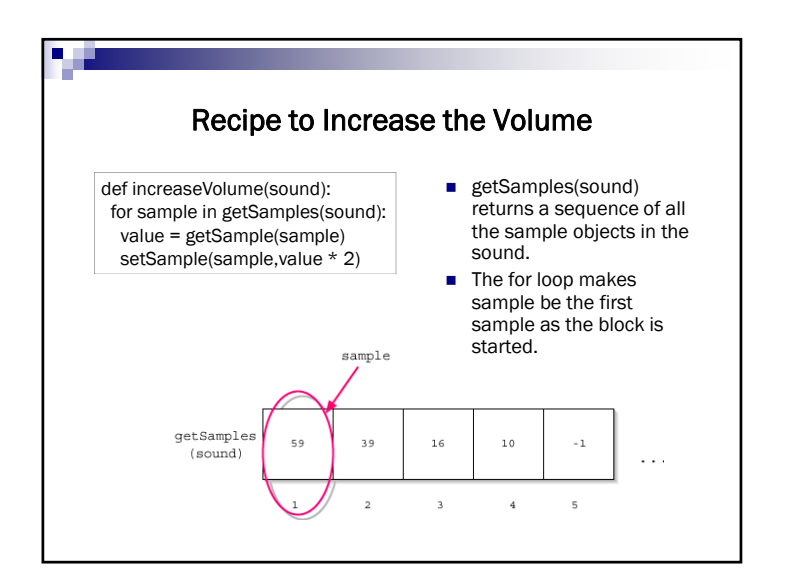

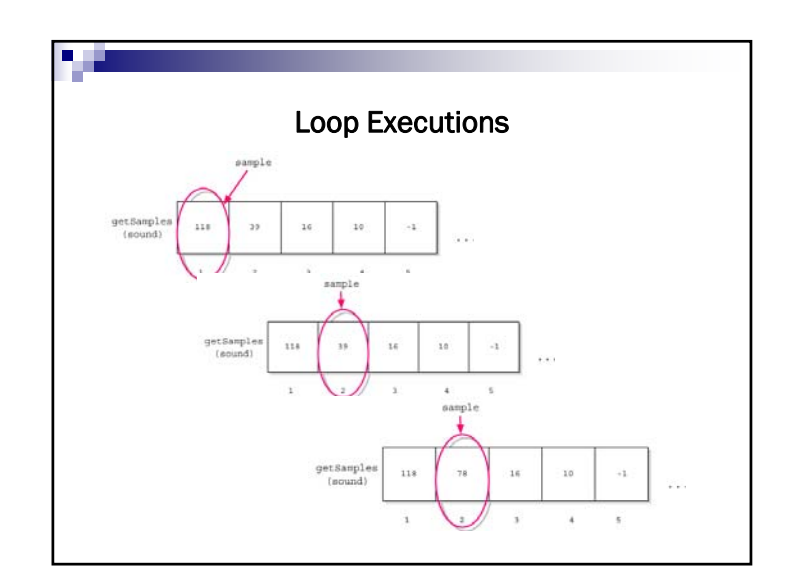

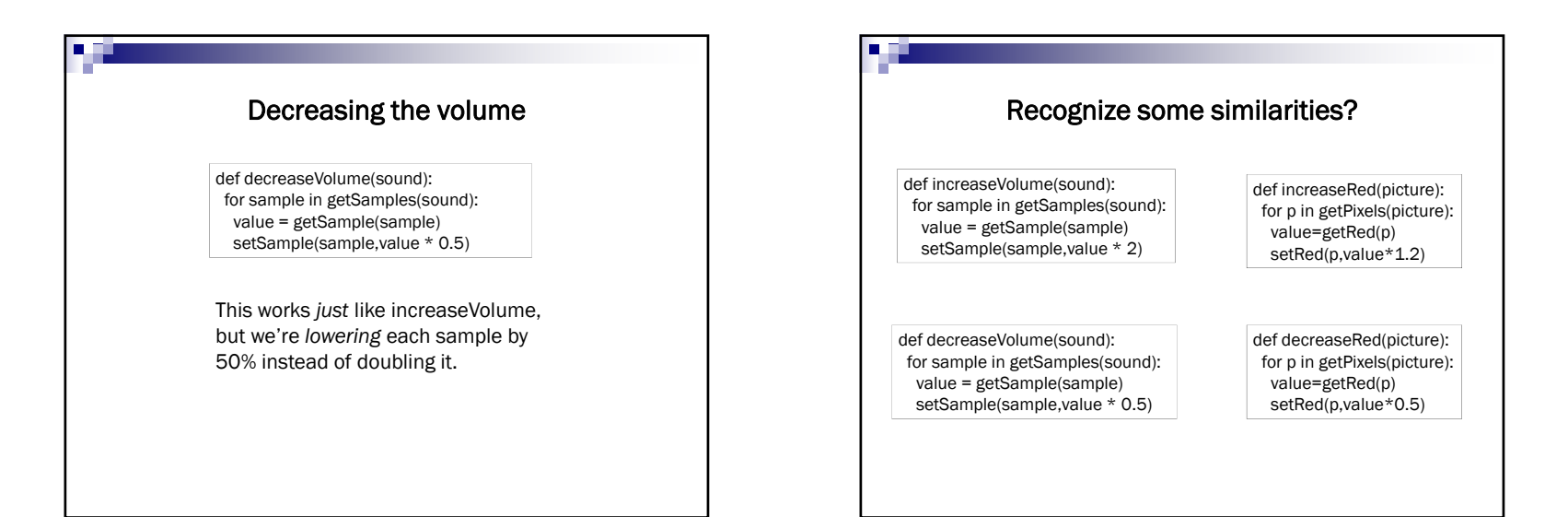

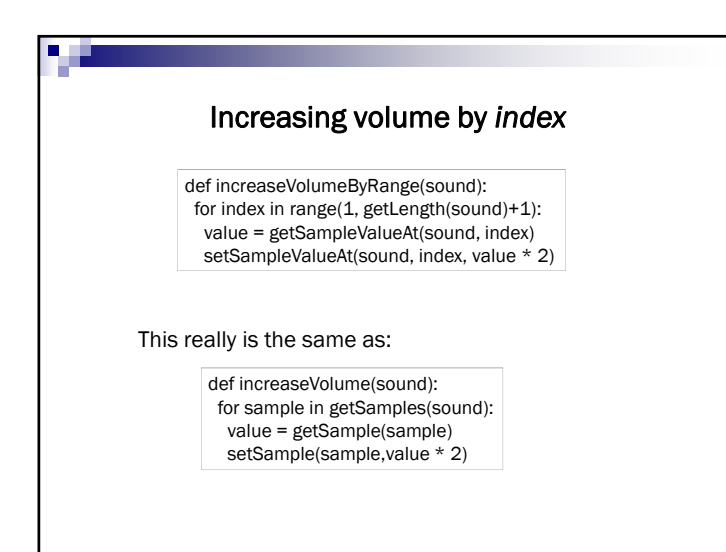

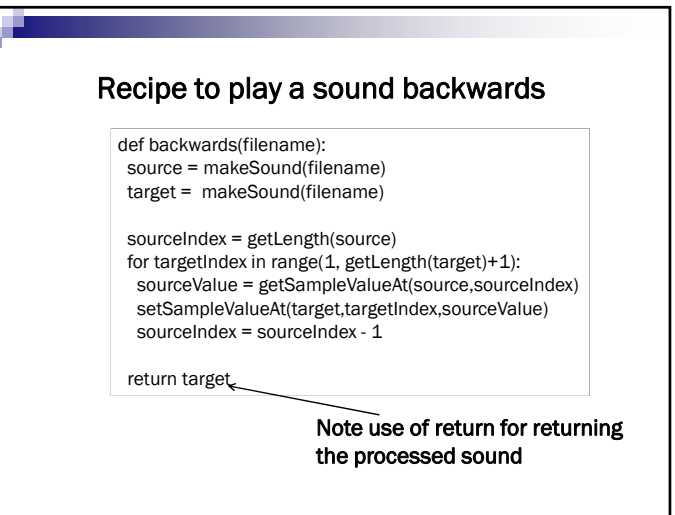

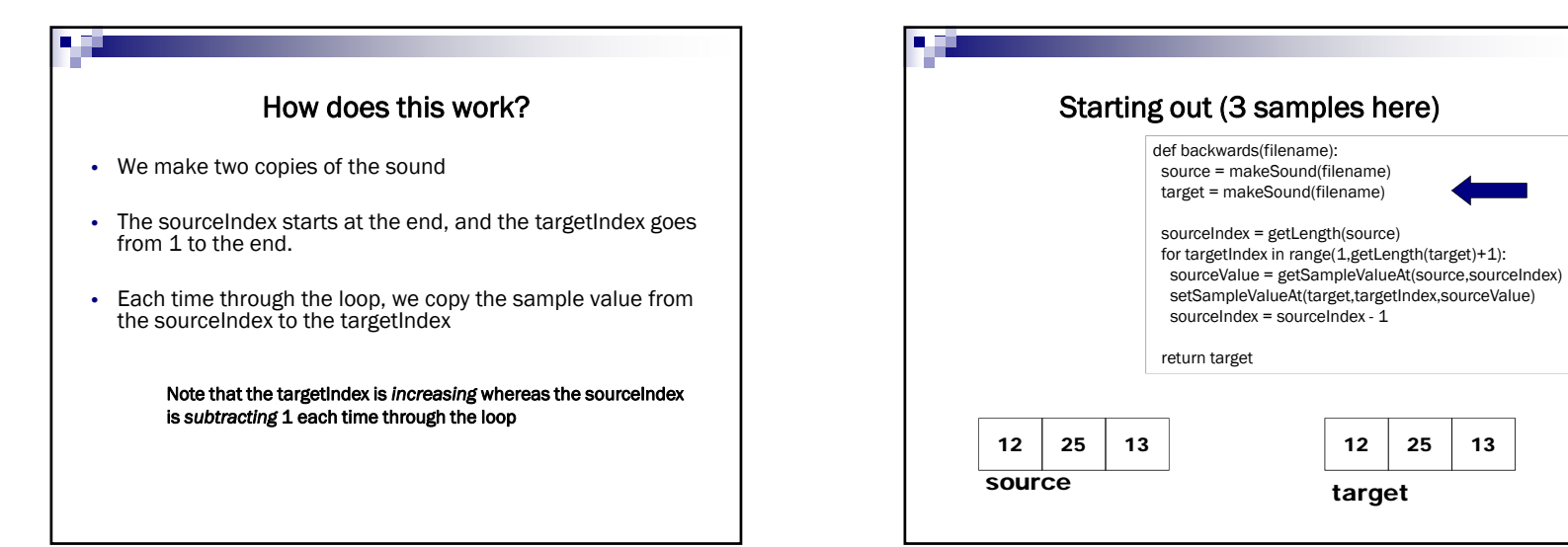

Œ

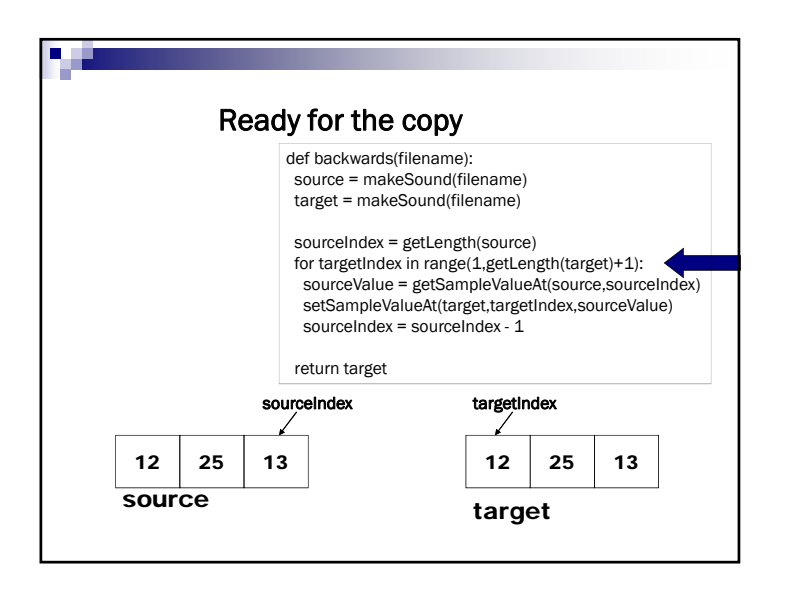

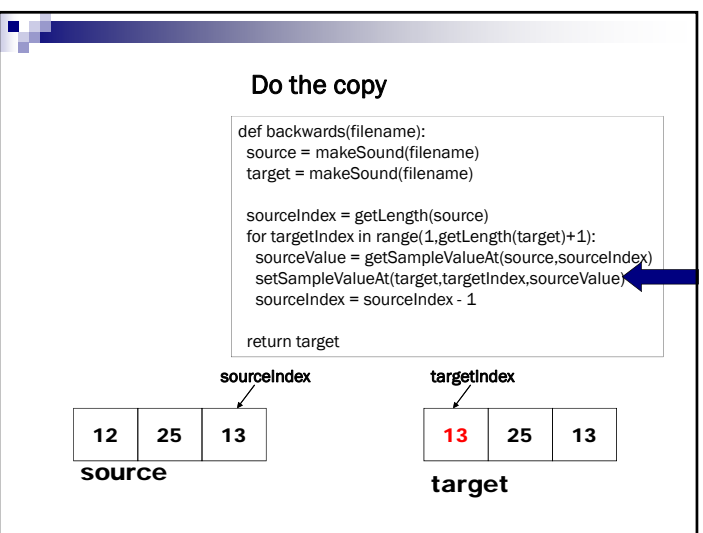

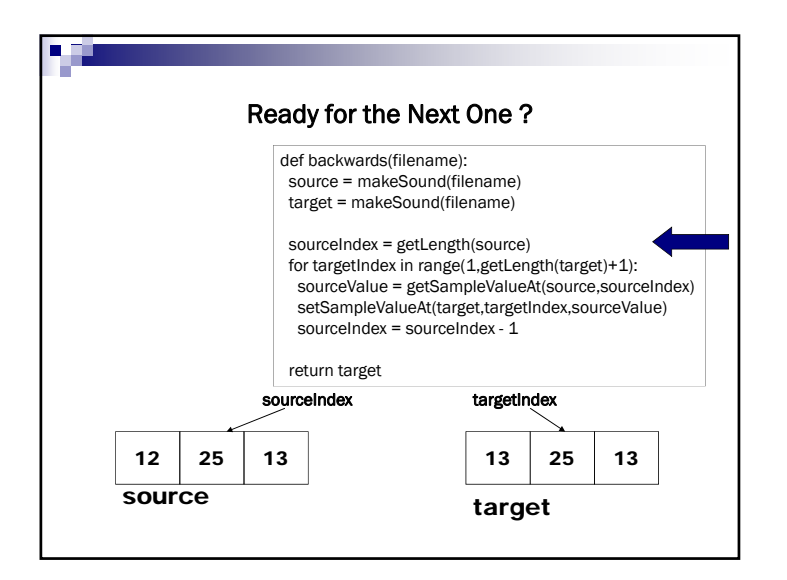

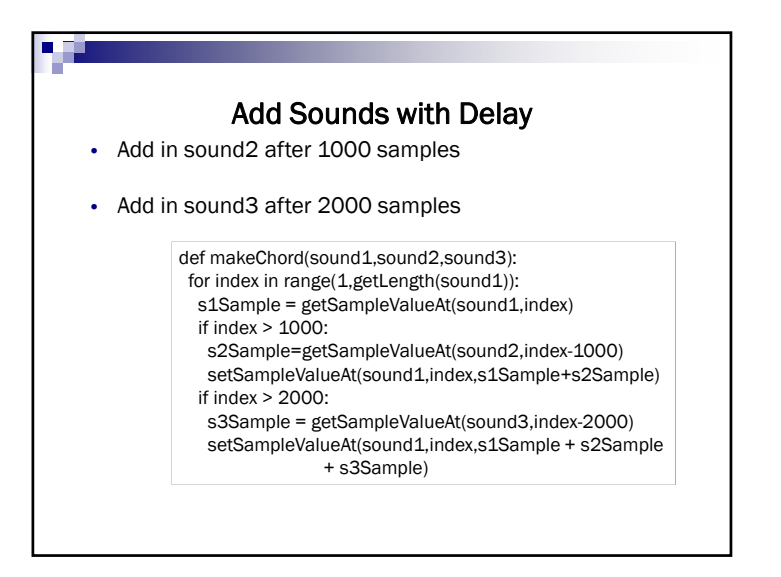

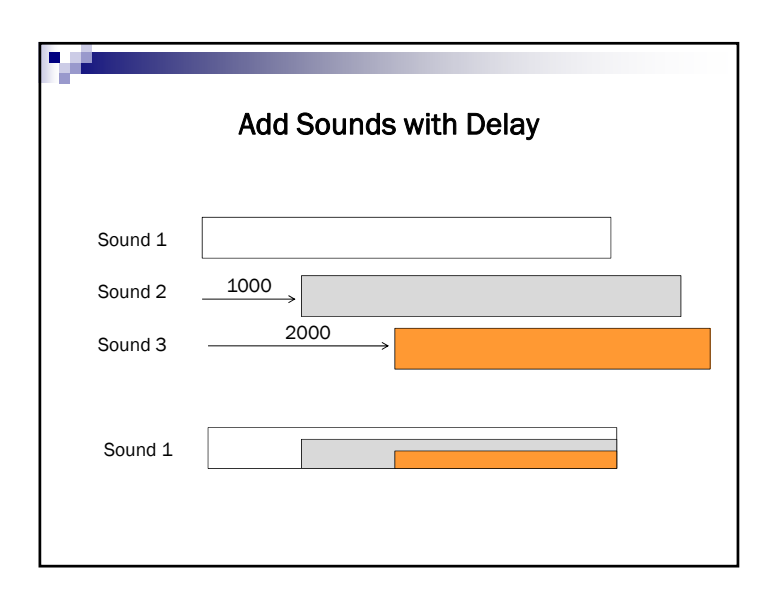

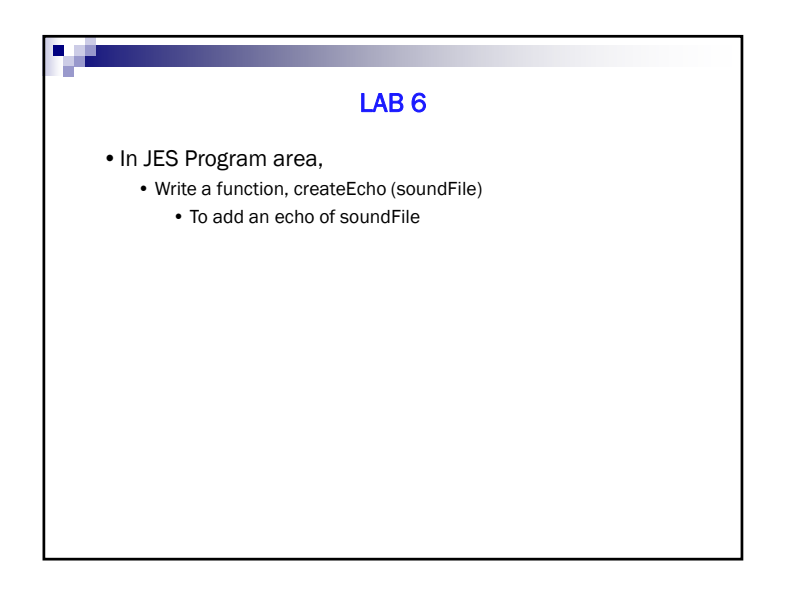